# **dh-virtualenv Documentation**

*Release 0.7*

**Spotify AB**

July 21, 2015

#### Contents

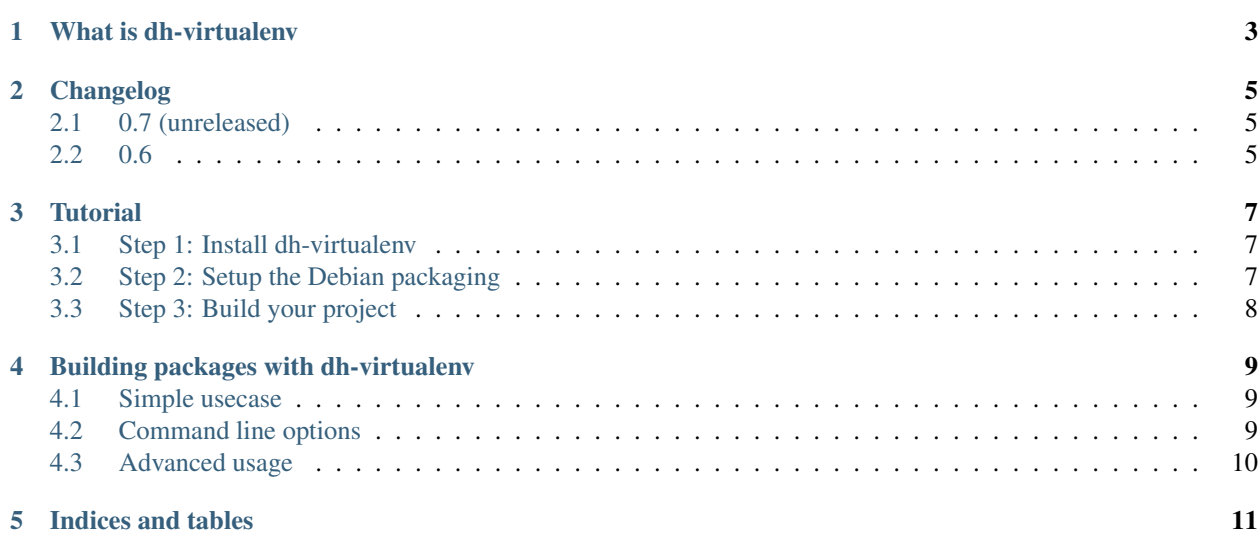

Contents:

## **What is dh-virtualenv**

<span id="page-6-0"></span>dh-virtualenv is a tool that aims to combine Debian packaging with self-contained virtualenv based Python deployments. To do this, the package extends debhelper's sequence by providing a new command in sequence, dh\_virtualenv, which effectively replaces following commands from the sequence:

- dh\_auto\_install
- dh\_python2
- dh\_pycentral
- dh\_pysupport

In the sequence the dh\_virtualenv is inserted right after dh\_perl.

# **Changelog**

<span id="page-8-0"></span>Following list contains most notable changes by version. For full list consult the git history of the project.

# <span id="page-8-1"></span>**2.1 0.7 (unreleased)**

- Backwards incompatible Support running tests. This change breaks builds that use distutils. For those cases a flag --no-test needs to be passed.
- Add tutorial to documentation
- Don't crash on debbuild parameters  $-i$  and  $-a$
- Support custom source directory (debhelper's flag -D)

## <span id="page-8-2"></span>**2.2 0.6**

First public release of *dh-virtualenv*

### **Tutorial**

<span id="page-10-0"></span>This tutorial will guide you through setting up your first project using *dh-virtualenv*. Having some knowledge on how Debian packages work won't hurt, but it is not necessary a mandatory requirement. You also need some basic build tools, so it is recommended to install *build-essential* and *devscripts* packages.

### <span id="page-10-1"></span>**3.1 Step 1: Install dh-virtualenv**

In order to use it, you need to install the *dh-virtualenv*. If you run Debian Jessie (testing), Debian Sid (unstable) or Ubuntu 14.04 LTS (Trusty), you can install *dh-virtualenv* simply with *apt-get*:

sudo apt-get install dh-virtualenv

For other systems the only way is to build and install it yourself. Steps to do that, after you have cloned the repository are:

```
sudo apt-get install devscripts python-virtualenv git equivs # Install needed packages
git clone https://github.com/spotify/dh-virtualenv.git \# Clone Git repository
cd dh-virtualenv \# Move into the repository
sudo mk-build-deps -ri \# This will install build dependencies
dpkg-buildpackage -us -uc -b \# Build the *dh-virtualenv* package
# and finally, install it (you might have to solve some
# dependencies when doing this):
sudo dpkg -i ../dh-virtualenv_<version>.deb
```
### <span id="page-10-2"></span>**3.2 Step 2: Setup the Debian packaging**

Grab your favourite Python project you want to use *dh-virtualenv* with and set it up. Only requirement is that your project has a somewhat sane setup.py and requirements listed in a requirements.txt file. Note however that the defining requirements is not mandatory.

Next you need to define the Debian packaging for your software. To do this, create a directory called debian in the project root.

To be able to build a debian package, a few files are needed. First, we need to define the compatibility level of the project. For this, do:

echo "9" > debian/compat

The 9 is a magic number for latest compatibility level, but we don't need to worry about that. Next we need a file that tells what our project is about, a file called control. Enter a following debian/control file:

```
Source: my-awesome-python-software
Section: python
Priority: extra
Maintainer: Matt Maintainer <matt@example.com>
Build-Depends: debhelper (>= 9), python, dh-virtualenv
Standards-Version: 3.9.5
Package: my-awesome-python-software
Architecture: any
Depends: ${python:Depends}, ${misc:Depends}
Description: really neat package!
second line can contain extra information about it.
```
The control file is used to define the build dependencies, so if you are building a package that requires for example lxml, make sure you define libxml2-dev in *Build-Depends* etc.

*Depends* in the lower section is used to define run-time dependencies. Following the example above, in case of lxml you would add libxml2 in to the *Depends* field.

Next, we need a changelog file. It is basically a documentation of changes in your package plus the source for version number for Debian package builder. Here's a short sample changelog to be entered in debian/changelog:

```
my-awesome-python-software (0.1-1) unstable; urgency=low
  * Initial public release
-- Matt Maintainer <matt@example.com> Fri, 01 Nov 2013 17:00:00 +0200
```
You don't need to create this file by hand, a handy tool called  $\text{d}\text{c}\text{h}$  exists for entering new changelog entries.

Now, last bit is left, which is the debian/rules file. This file is basically a Makefile that Debian uses to build the package. Content for that is fairly straightforward:

```
#!/usr/bin/make -f
%:
      dh $@ --with python-virtualenv
```
And there we go, debianization of your new package is ready!

## <span id="page-11-0"></span>**3.3 Step 3: Build your project**

Now you can just build your project by running dpkg-buildpackage -us -uc. Enjoy your newly baked *dhvirtualenv* backed project! :)

#### **Building packages with dh-virtualenv**

<span id="page-12-3"></span><span id="page-12-0"></span>Building packages with *dh-virtualenv* is relatively easy to start with but it also supports lot of customization to fit in your general needs.

By default, *dh-virtualenv* installs your packages under /usr/share/python/<packagename>. The package name is provided by the debian/control file.

#### <span id="page-12-1"></span>**4.1 Simple usecase**

To signal debhelper to use *dh-virtualenv* for building your package, you need to pass --with python-virtualenv to debhelper sequencer.

In a nutshell, the simplest debian/rules file to build using *dh-virtualenv* looks like this:

```
#!/usr/bin/make -f
%:
      dh $@ --with python-virtualenv
```
However, the tool makes a few assumptions of your project's structure:

- For installing requirements, you need to have a file called requirements.txt in the root directory of your project. The requirements file is not mandatory.
- The project must have a setup.py file in the root of the project. Sequencer will run setup.py install to install the package inside the virtualenv.

After these are place, you can just build the package with your favorite tool!

### <span id="page-12-2"></span>**4.2 Command line options**

To change the default behavior the ch\_virtualenv command accepts a few command line options:

- **-p** <package>, **--package** <package> Act on the package named *<package>*
- **-N** <package>, **--no-package** <package> Do not act on the specified package

#### **-v**, **--verbose**

Turn on verbose mode. This has a few effects: it sets root logger level to DEBUG and passes verbose flag to pip when installing packages. This can also be provided using the standard  $DH_VERBOSE$  environment variable.

#### <span id="page-13-1"></span>**--extra-index-url** <url>

Use extra index url  $\langle \langle \rangle$  when running pip to install packages. This can be provided multiple times to pass multiple URLs to pip. This is useful if you for example have a private Python Package Index.

#### --preinstall <package>

Package to install before processing the requirements. This flag can be used to provide a package that is installed by pip before processing requirements file. This is handy if you need to install for example a custom setup script or other packages needed to parse setup.py. This flag can be provided multiple times to pass multiple packages for pre-install.

**--pypi-url** <URL>

Base URL of the PyPI server. This flag can be used to pass in a custom URL to a PyPI mirror. It's useful if you for example have an internal mirror of the PyPI or you run a special instance that only exposes selected packages of PyPI. If this is not provided, the default will be whatever pip uses as default (usually http://pypi.python.org/simple).

**--setuptools**

Use setuptools instead of distribute in the virtualenv

#### **--no-test**

Skip running python setup.py test after dependencies and the package is installed. This is useful if the PYthon code is packaged using distutils and not setuptools.

## <span id="page-13-0"></span>**4.3 Advanced usage**

To provide command line options to dh\_virtualenv sequence the override mechanism of the debhelper is the best tool.

Following debian/rules will provide *http://example.com* as additional Python Package Index URI:

```
#!/usr/bin/make -f
%:
      dh $@ --with python-virtualenv
override_dh_virtualenv:
      dh_virtualenv --extra-index-url http://example.com
```
**CHAPTER 5**

**Indices and tables**

- <span id="page-14-0"></span>• genindex
- modindex
- search

Index

## Symbols

–extra-index-url <url> command line option, [9](#page-12-3) –no-test command line option, [10](#page-13-1) –preinstall <package> command line option, [10](#page-13-1) –pypi-url <URL> command line option, [10](#page-13-1) –setuptools command line option, [10](#page-13-1) -N <package>, –no-package <package> command line option, [9](#page-12-3) -p <package>, –package <package> command line option, [9](#page-12-3) -v, –verbose command line option, [9](#page-12-3)

# C

command line option –extra-index-url <url>, [9](#page-12-3) –no-test, [10](#page-13-1) –preinstall <package>, [10](#page-13-1) –pypi-url <URL>, [10](#page-13-1) –setuptools, [10](#page-13-1) -N <package>, –no-package <package>, [9](#page-12-3) -p <package>, –package <package>, [9](#page-12-3) -v, –verbose, [9](#page-12-3)